## **Відповідно:**

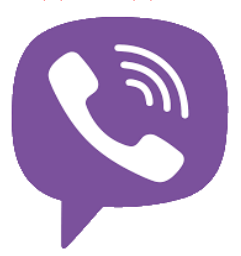

**При передачі показів враховуйте наступне:**

Зчитані та передані дані з лічильників протягом періоду, що починається за два календарні дні до кінця розрахункового місяця та закінчується на третій календарний день наступного розрахункового періоду (календарного місяця), вважаються даними на перше число календарного місяця;

Зчитані та передані індивідуальним побутовим споживачем покази лічильника в будьякий інший день календарного місяця за відсутності переданої (зчитаної) з нього інформації шляхом дистанційного зчитування лічильника є вихідними даними для визначення даних комерційного обліку на перше число місяця шляхом додавання величини добутку середньодобового споживання на кількість днів (діб) між датою зчитування показів та першим числом календарного місяця.

Для того, щоб скористатися даним способом, необхідно приєднатися до корпоративного бот-аккаунту АТ «Житомиробленерго» у Viber.

Зробити це Ви можете у два способи:

- 1. У разі наявності кліента Viber на персональному комп'ютері, ноутбуці для встановлення боту перейдіть за посиланням viber://pa?chatURI=zhitomirenergo.
- 2. Відскануйте зазначений нижче QR-код додатком Viber для мобільного телефону.

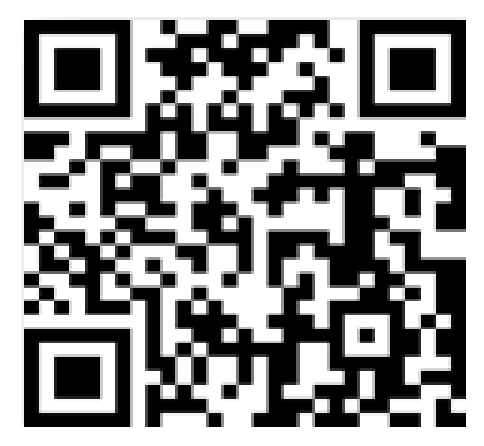

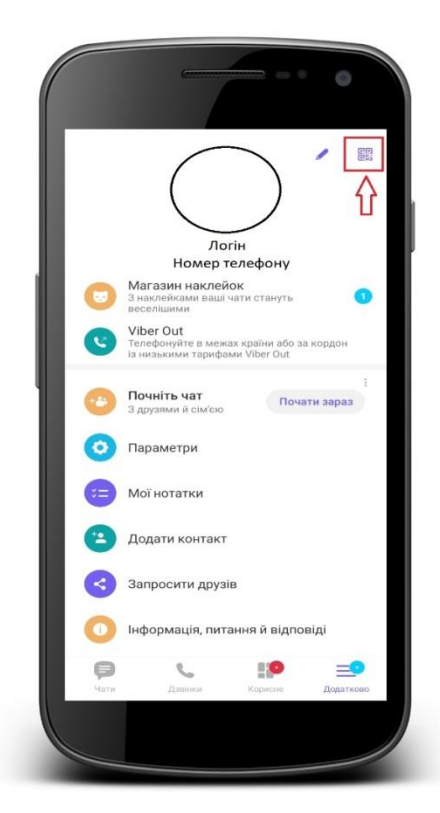

Скориставшись одним із способів, Вам запропонують приєднатись до бот-аккаунту АТ «Житомиробленерго». Натисніть на «Повідомлення», щоб відкрити діалогове вікно.

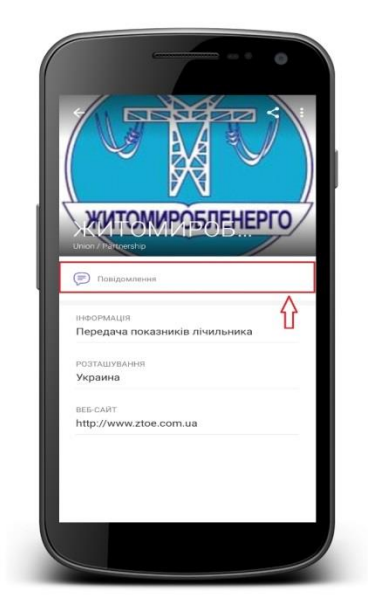

Користуючись підказами боту, зареєструйтесь та надайте номер телефону для Вашої первинної ідентифікації.

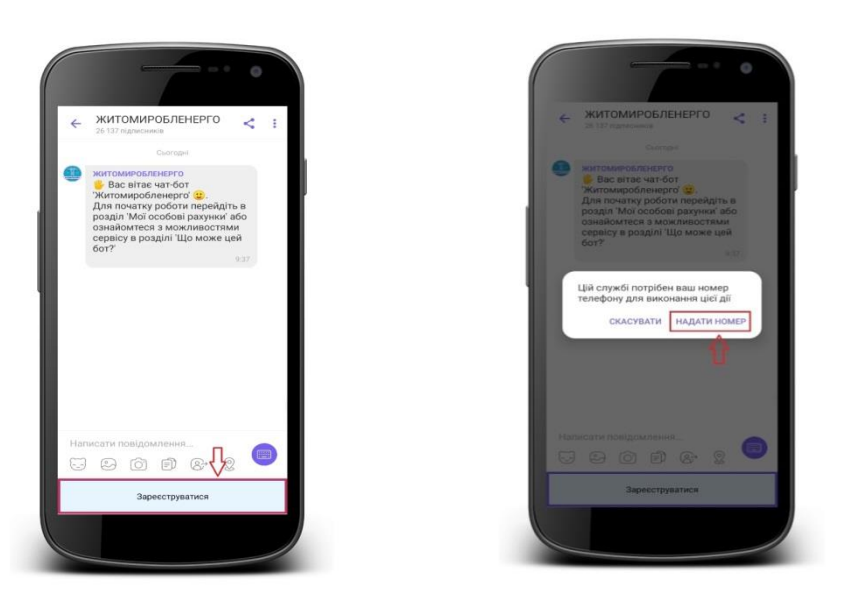

Для передачі показів приладу обліку спершу необхідно натиснути на пункт меню «Мої особові рахунки» та додати особовий рахунок, для якого Ви бажаєте передавати фактичні показники.

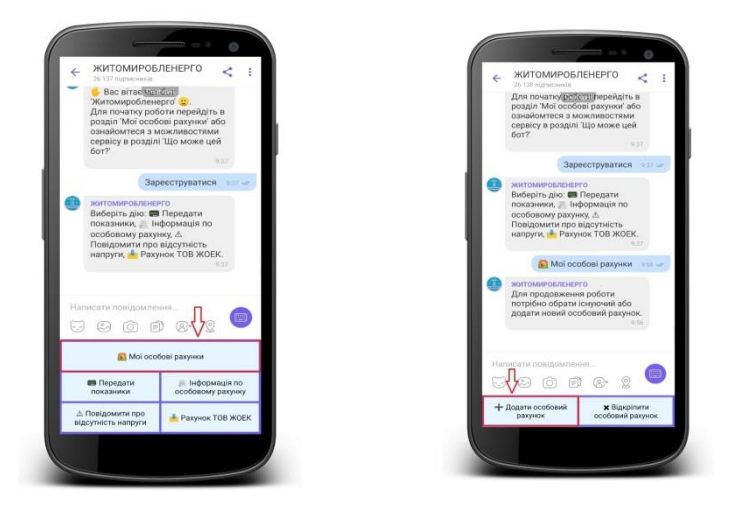

Звертаємо Вашу увагу на те, що необхідно вводити особовий рахунок з усіма розділовими знаками або особовий рахунок ОСР

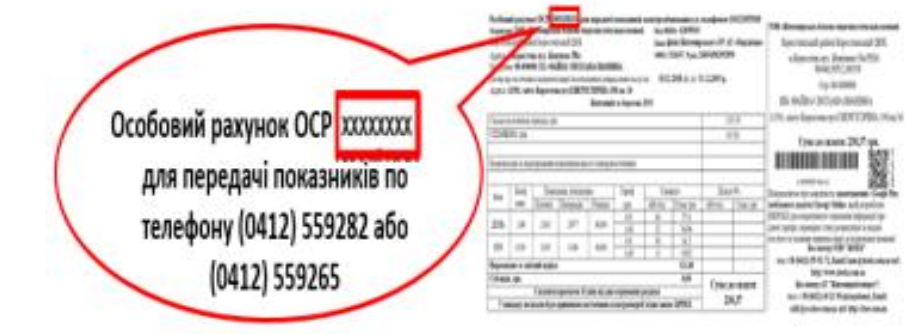

та **тільки** «**ПРІЗВИЩЕ**» власника особового рахунку, як зазначено в рахунках про сплату за спожиту електричну енергію.

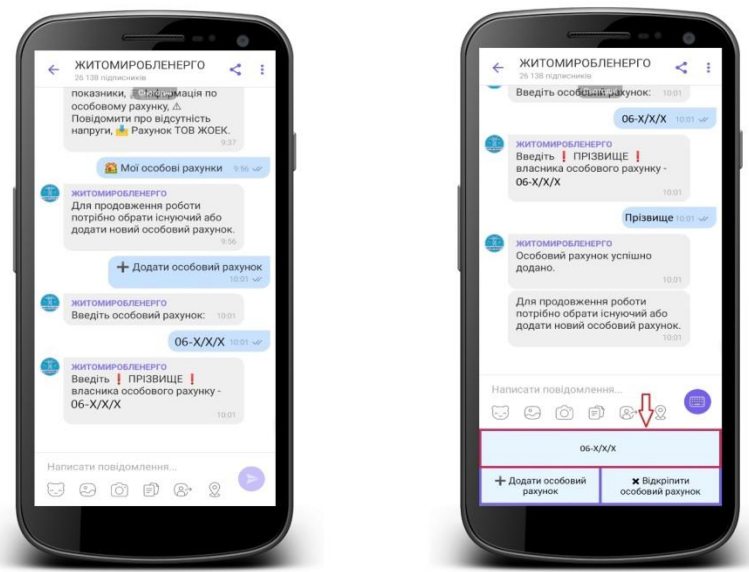

В подальшому обирайте доданий особовий рахунок та переходьте до пункту меню «Передати показники»

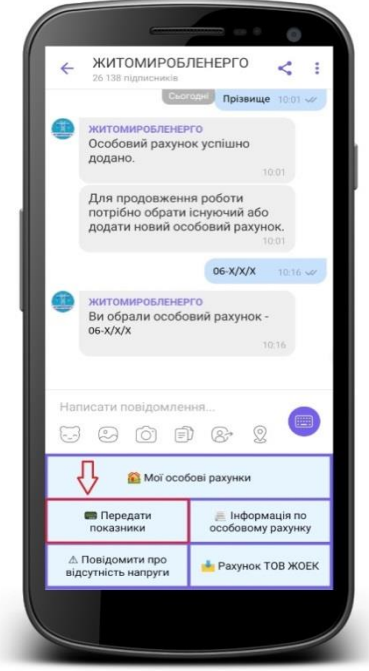